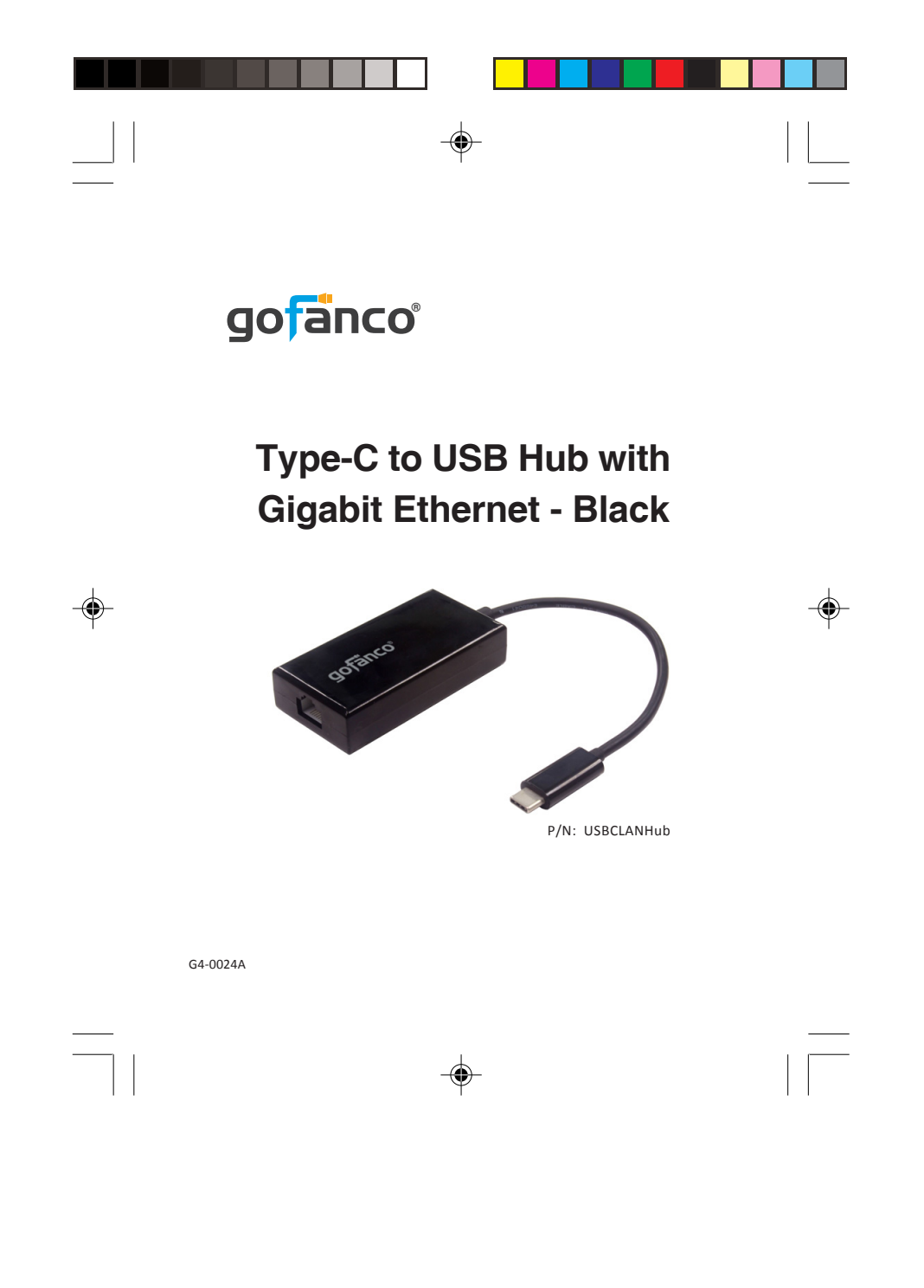

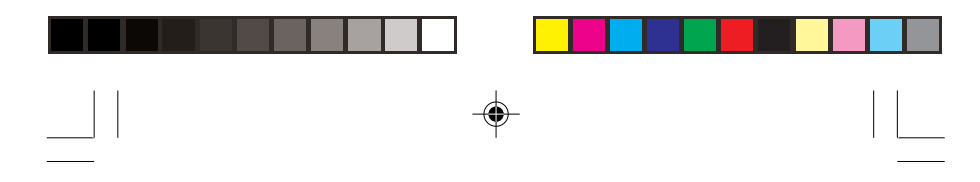

## *Congratulations for owning a gofanco product. Our products aim to meet all your connectivity needs wherever you go. Have fun with our products!*

*Please read this manual carefully before first use.*

If you need more information about our products, please visit www.gofanco.com.

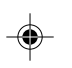

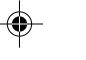

For technical support, please email us at support@gofanco. com.

For drivers/manuals download, please go to http:// www. gofanco.com/download.

⊕

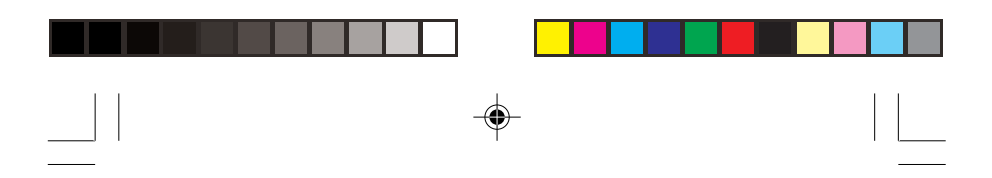

#### **Introduction**

The gofanco Type-C to USB Hub with Gigabit Ethernet - Black (part# USBCLANHub) adds two USB 3.0 ports and one Gigabit Ethernet port (RJ45) through a USB Type-C port.

#### **Features & Specifications**

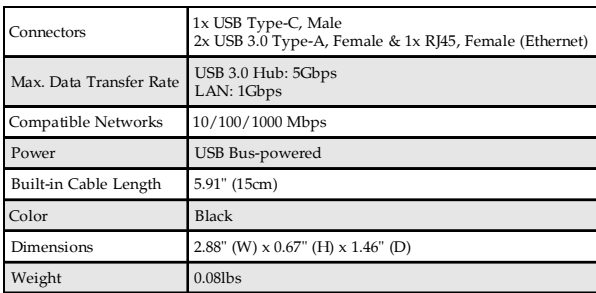

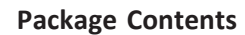

• Type-C to USB Hub with Gigabit Ethernet - Black

*3*

 $\color{red} \blacklozenge$ 

• User's guide

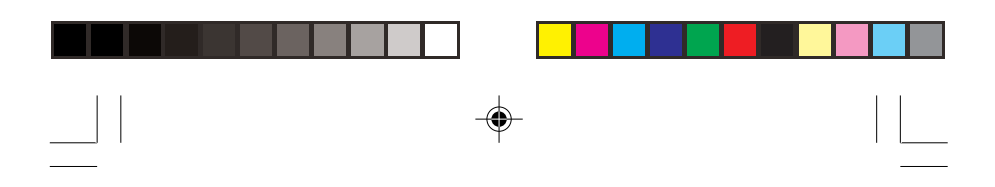

#### **System Requirements**

• Windows® or Mac® systems with an available USB Type-C port

### **Product Layout**

*4*

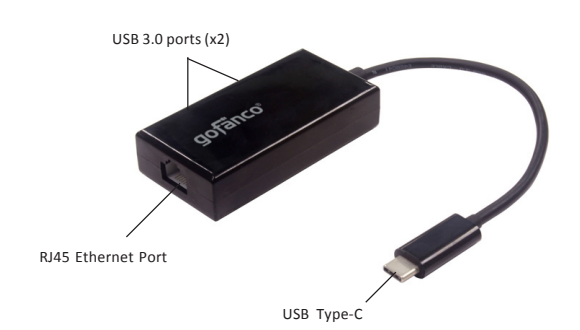

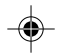

**Figure 1: Type-C to USB Hub with Gigabit Ethernet - Black**

- **USB Type-C**: Connects to your system's USB Type-C port
- **USB 3.0 ports(x2)**: Connects to USB peripherals such as mice, pen drives, or printers. \* Note: It's NOT recommended to connect two external hard drives simultaneously
- **RJ45 Ethernet Port**: Wired Gigabit Ethernet

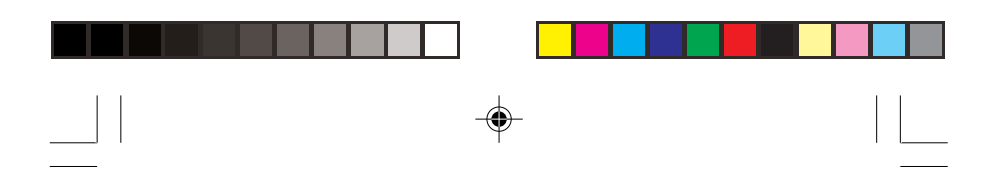

## **Windows Installation**

Windows has built-in driver support for this adapter. Simply plug in the adapter and the driver will load automatically.

## **Windows Verification (for LAN)**

- 1. Right click **Computer** or **This PC** on the desktop, and select **Manage**.
- 2. Select **Device Manager** then expand **Network adapters** section.
- 3. **Realtek USB GbE Family Controller** should be displayed.

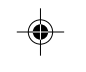

V Network adapters Intel(R) Ethernet Connection (2) I219-V Realtek USB GbE Family Controller

**Figure 2**

*5*

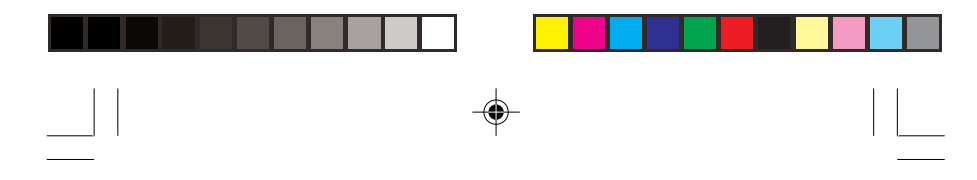

## **Mac OS Installation**

- 1. Insert this adapter to an available USB Type-C port. Mac OS has built-in driver and will load automatically.
- 2. The Gigabit Ethernet interface requires an additional driver to maximize its capability. Connect an Ethernet cable to this adapter and go to **gofanco.com** to download the latest Ethernet driver.
- 3. Enter part# **USBCLANHub** in the search box to find this product, select it, then click **Downloads** tab and download the appropriate driver for your OS.
- 4. Run it and follow the on-screen steps to update the driver.

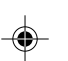

5. After restarting, the adapter is ready for use now.

# **Mac OS Verification (for LAN)**

*6*

- 1. Click  $\bullet$  on the left-top corner of the taskbar and choose **About This Mac**.
- 2. Choose **System Report...**, and expand **USB** section (under Hardware).
- 3. **USB 10/100/1000 LAN** should be displayed in the list.

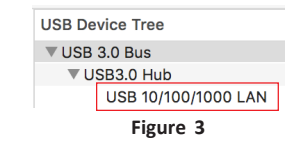

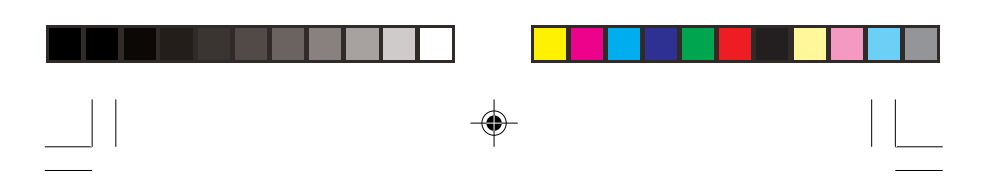

# **Application**

 $\clubsuit$ 

 $\overline{\neg}$ 

Easily add two USB 3.0 ports and a Gigabit Ethernet port to your USB Type-C enabled computer.

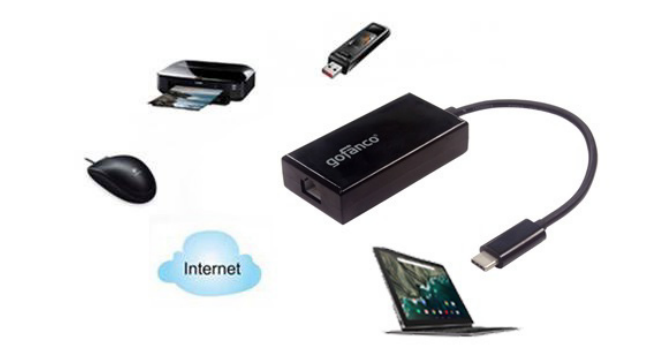

**Figure 4: Application**

 $\textcolor{red}{\textcircled{\footnotesize{1}}\ }$ 

*7*

◈

 $\frac{\overline{\phantom{0}}}{\overline{\phantom{0}}\phantom{0}}}{\overline{\phantom{0}}\phantom{0}}$ 

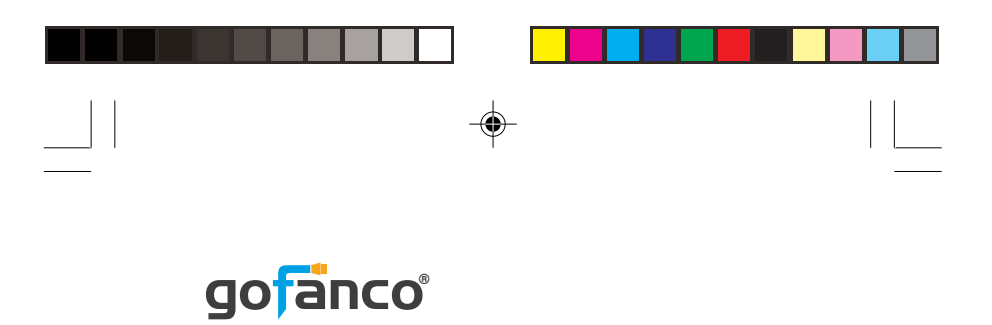

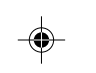

 $\overline{\overline{\overline{1}}}$ 

*Thank you for choosing gofanco*

 $\Rightarrow$ 

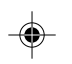

 $\sqrt{1}$ 

*www.gofanco.com*